**Odyssey Interface** with Canvas Gradebook

#### Milo Schield

University of New Mexico Statistical Literacy Coordinator Fellow, American Statistical Association US Coordinator, International Statistical Literacy Project

#### **Fall 2022**

www.StatLit.org/pdf/ 2022-Schield-Odyssey-Canvas-Grades-Slides.pdf **Gradebook Special Grading:** 

#### **Add Blank Column**

- 1. Course Navigation: Click Assignments
- 2. Click +Assignment. Enter assignment name
- 3. Enter # of points for the assignment
- 4. Select Assignment Group and Display Grade As.
- 5. Type: select 'No Submission' or 'On paper'.
- 6. Click 'Save' or 'Save & Publish'. Must publish the new column to enter grades.

https://umich.instructure.com/courses/85440/pages/adding-blankcolumns-to-your-gradebook

Process Overview: Register students; Export & Import

- 1. Odyssey: create new Odyssey (slides 4 and 5)
- 2. Canvas: export grades; create data (slide 6).
- 3. Run Odyssey bulk registration. (slides 7 & 8) https://odysseys2sense.com/V10.0/OdAdmin/registerEnrollFromCSV.php

After every Odyssey challenge is closed:

- 4. Odyssey: copy LMS data to Excel. Slides 9-11 Save Excel as: OD9999-Year-MoDy.cvs
- 5. In Canvas, import OD9999-Year-MoDy.cvs See slides 12 & 13.

#### 1A. Create New Odyssey: **Odyssey Administrator**

- 1. Login at https://odysseys2sense.com
- 2. Under 'Producer Administration', select 'Add Odyssey'
- 3. Odyssey name: UNM Math1300 2022 Fall Section 001
- 4. Introduction:

Welcome to Odyssey: the writing forum for Math 1300 Statistical Literacy.

In life, communicating is arguably as important as calculating. Math 1300 is a literacy course as well as a statistics course. You must learn to express your ideas clearly and succinctly. You must do this using ordinary English.

Communicating effectively is a skill. It takes practice to acquire or improve a skill. Practice communicating about statistics in this part of the course.

1B. Create New Odyssev: **Odyssey Administrator** 

Type: Publicly available Player name needed for participation: YES Players assigned sections: YES Reviews required: 4. Visitors see: 4 Maximum # reviews/challenge for credit: 6 Maximum # critiques: 6. Calculate power: Linear Factor multiplied/day late: 95. Percentage guarantee: 50 Multiply power for grade: 0.85 [for median so mean is 0.8] Start date: 2022-08-01. Expiration date: 2022-12-30. Select Time Zone: America/Denver [For UNM@ ABQ] Paying: Select Players (\$5 each). [PayPal or credit card]

2. Canvas Output File Four Fields for each Student Student ID SIS Login ID Section Last name, First name 40524 **Email User ID** MATH-1300-041 MATH-1300-041 Last name. First name 56902 Email User ID Last name, First name 79149 Email User ID MATH-1300-041 Last name, First name 46782 Email User ID MATH-1300-041 Last name, First name 47926 Email User ID MATH-1300-041 1. Select Grades/Activity: Download er ID MATH-1300-041 Excel: Open grades-download.cvs er ID MATH-1300-041 MATH-1300-041 er ID Delete columns E and up. er ID MATH-1300-041 Delete 2<sup>nd</sup> and last rows. er ID MATH-1300-041 Save file as \*.cvs MATH-1300-041 er ID

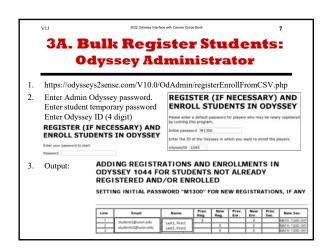

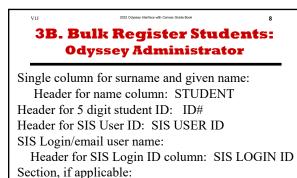

Header for section column: SECTION
Browse for the file 2022-08-28T2020\_GradesStatistical Literacy MATH-1300-041-Odyssey.csv

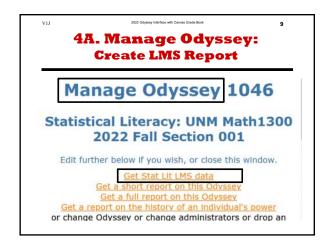

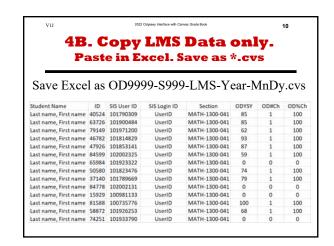

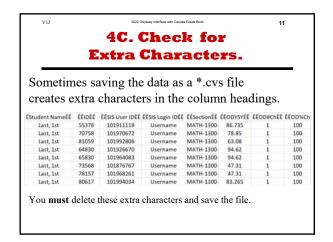

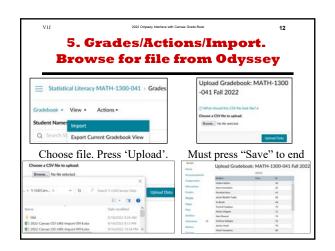

## Odyssey Interface with Canvas Gradebook

#### Milo Schield

University of New Mexico
Statistical Literacy Coordinator
Fellow, American Statistical Association
US Coordinator, International Statistical Literacy Project

**Fall 2022** 

www.StatLit.org/pdf / 2022-Schield-Odyssey-Canvas-Grades-Slides.pdf

#### Gradebook Special Grading: Add Blank Column

- 1. Course Navigation: Click Assignments
- 2. Click +Assignment. Enter assignment name
- 3. Enter # of points for the assignment
- 4. Select Assignment Group and Display Grade As.
- 5. Type: select 'No Submission' or 'On paper'.
- 6. Click 'Save' or 'Save & Publish'.

  Must publish the new column to enter grades.

https://umich.instructure.com/courses/85440/pages/adding-blank-columns-to-your-gradebook

### Process Overview: Register students; Export & Import

- 1. Odyssey: create new Odyssey (slides 4 and 5)
- 2. Canvas: export grades; create data (slide 6).
- 3. Run Odyssey bulk registration. (slides 7 & 8) https://odysseys2sense.com/V10.0/OdAdmin/registerEnrollFromCSV.php

After every Odyssey challenge is closed:

- 4. Odyssey: copy LMS data to Excel. Slides 9-11 Save Excel as: OD9999-Year-MoDy.cvs
- 5. In Canvas, import OD9999-Year-MoDy.cvs See slides 12 & 13.

## 1A. Create New Odyssey: Odyssey Administrator

- 1. Login at https://odysseys2sense.com
- 2. Under 'Producer Administration', select 'Add Odyssey'
- 3. Odyssey name: UNM Math1300 2022 Fall Section 001
- 4. Introduction:

Welcome to Odyssey: the writing forum for Math 1300 Statistical Literacy.

In life, communicating is arguably as important as calculating. Math 1300 is a literacy course as well as a statistics course. You must learn to express your ideas clearly and succinctly. You must do this using ordinary English.

Communicating effectively is a skill. It takes practice to acquire or improve a skill. Practice communicating about statistics in this part of the course.

## 1B. Create New Odyssey: Odyssey Administrator

Type: Publicly available

Player name needed for participation: YES

Players assigned sections: YES

Reviews required: 4. Visitors see: 4

Maximum # reviews/challenge for credit: 6

Maximum # critiques: 6. Calculate power: Linear

Factor multiplied/day late: 95. Percentage guarantee: 50

Multiply power for grade: 0.85 [for median so mean is 0.8]

Start date: 2022-08-01. Expiration date: 2022-12-30.

Select Time Zone: America/Denver [For UNM@ ABQ]

Paying: Select Players (\$5 each). [PayPal or credit card]

## 2. Canvas Output File Four Fields for each Student

| Student                        | ID    | SIS Logi      | in ID         | Section       |
|--------------------------------|-------|---------------|---------------|---------------|
| Last name, First name          | 40524 | Email User ID |               | MATH-1300-041 |
| Last name, First name          | 56902 | Email User ID |               | MATH-1300-041 |
| Last name, First name          | 79149 | Email Us      | ser ID        | MATH-1300-041 |
| Last name, First name          | 46782 | Email Us      | ser ID        | MATH-1300-041 |
| Last name, First name          | 47926 | Email Us      | ser ID        | MATH-1300-041 |
| 1. Select Grades/Ac            | er ID | MATH-1300-041 |               |               |
| 2. Excel: Open grad            | er ID | MATH-1300-041 |               |               |
| Delete columns E               | er ID | MATH-1300-041 |               |               |
| _                              | er ID | MATH-1300-041 |               |               |
| Delete 2 <sup>nd</sup> and las | er II |               | MATH-1300-041 |               |
| Save file as *.cvs             | er ID | MATH-1300-041 |               |               |

# 3A. Bulk Register Students: Odyssey Administrator

- 1. https://odysseys2sense.com/V10.0/OdAdmin/registerEnrollFromCSV.php
- 2. Enter Admin Odyssey password. Enter student temporary password Enter Odyssey ID (4 digit)

### REGISTER (IF NECESSARY) AND ENROLL STUDENTS IN ODYSSEY

| Enter your | password to start. |
|------------|--------------------|
| Password   |                    |

| REGISTER (IF       | NECESS. | ARY)       | AND  |
|--------------------|---------|------------|------|
| <b>ENROLL STUD</b> | ENTS IN | <b>ODY</b> | SSEY |

Please enter a default password for players who may be newly registered by running this program.

Initial password M1300

Enter the ID of the Odyssey in which you want to enroll the players.

odysseyID 1045

### 3. Output: ADDING REGISTRATIONS AND ENROLLMENTS IN ODYSSEY 1044 FOR STUDENTS NOT ALREADY

REGISTERED AND/OR ENROLLED

SETTING INITIAL PASSWORD "M1300" FOR NEW REGISTRATIONS, IF ANY

| Line | Email                | Name          | Prev.<br>Reg. | New<br>Reg. | Prev.<br>Enr. | New<br>Enr. | Prev.<br>Sec. | New Sec.      |
|------|----------------------|---------------|---------------|-------------|---------------|-------------|---------------|---------------|
| 1    | student1@unm.edu     | Last1, First1 | Х             |             |               | X           |               | MATH-1300-041 |
| 2    |                      | '             |               | Х           |               | X           |               | MATH-1300-041 |
| 3    | 3 studentsz@dnin.edd | Last2, First2 |               | Х           |               | Х           |               | MATH-1300-041 |

# 3B. Bulk Register Students: Odyssey Administrator

Single column for surname and given name:

Header for name column: STUDENT

Header for 5 digit student ID: ID#

Header for SIS User ID: SIS USER ID

SIS Login/email user name:

Header for SIS Login ID column: SIS LOGIN ID Section, if applicable:

Header for section column: SECTION

Browse for the file 2022-08-28T2020\_Grades-

Statistical\_Literacy\_MATH-1300-041-Odyssey.csv

# 4A. Manage Odyssey: Create LMS Report

### Manage Odyssey 1046

## Statistical Literacy: UNM Math1300 2022 Fall Section 001

Edit further below if you wish, or close this window.

Get Stat Lit LMS data

Get a short report on this Odyssey

Get a full report on this Odyssey

Get a report on the history of an individual's power

or change Odyssey or change administrators or drop an

## 4B. Copy LMS Data only. Paste in Excel. Save as \*.cvs

#### Save Excel as OD9999-S999-LMS-Year-MnDy.cvs

| Student Name          | ID    | SIS User ID | SIS Login ID | Section       | ODYSY | OD#Ch | OD%Ch |
|-----------------------|-------|-------------|--------------|---------------|-------|-------|-------|
| Last name, First name | 40524 | 101790309   | UserID       | MATH-1300-041 | 85    | 1     | 100   |
| Last name, First name | 63726 | 101900484   | UserID       | MATH-1300-041 | 85    | 1     | 100   |
| Last name, First name | 79149 | 101971200   | UserID       | MATH-1300-041 | 62    | 1     | 100   |
| Last name, First name | 46782 | 101814829   | UserID       | MATH-1300-041 | 93    | 1     | 100   |
| Last name, First name | 47926 | 101853141   | UserID       | MATH-1300-041 | 87    | 1     | 100   |
| Last name, First name | 84599 | 102002325   | UserID       | MATH-1300-041 | 59    | 1     | 100   |
| Last name, First name | 65984 | 101923322   | UserID       | MATH-1300-041 | 0     | 0     | 0     |
| Last name, First name | 50580 | 101823476   | UserID       | MATH-1300-041 | 74    | 1     | 100   |
| Last name, First name | 37140 | 101789669   | UserID       | MATH-1300-041 | 79    | 1     | 100   |
| Last name, First name | 84778 | 102002131   | UserID       | MATH-1300-041 | 0     | 0     | 0     |
| Last name, First name | 15929 | 100981133   | UserID       | MATH-1300-041 | 0     | 0     | 0     |
| Last name, First name | 81588 | 100735776   | UserID       | MATH-1300-041 | 100   | 1     | 100   |
| Last name, First name | 58872 | 101926253   | UserID       | MATH-1300-041 | 68    | 1     | 100   |
| Last name, First name | 74251 | 101933790   | UserID       | MATH-1300-041 | 0     | 0     | 0     |

# 4C. Check for Extra Characters.

Sometimes saving the data as a \*.cvs file creates extra characters in the column headings.

| ÊStudent NameÊÊ | ÊÊIDÊÊ | ÊÊSIS User IDÊÊ | ÊÊSIS Login IDÊÊ | ÊÊSectionÊÊ | ÊÊODYSYÊÊ | ÊÊOD#ChÊÊ | ÊÊOD%Ch |
|-----------------|--------|-----------------|------------------|-------------|-----------|-----------|---------|
| Last, 1st       | 55378  | 101911118       | Username         | MATH-1300-  | 86.735    | 1         | 100     |
| Last, 1st       | 70758  | 101970672       | Username         | MATH-1300-  | 78.85     | 1         | 100     |
| Last, 1st       | 81059  | 101992806       | Username         | MATH-1300-  | 63.08     | 1         | 100     |
| Last, 1st       | 64830  | 101926670       | Username         | MATH-1300-  | 94.62     | 1         | 100     |
| Last, 1st       | 65830  | 101964083       | Username         | MATH-1300-  | 94.62     | 1         | 100     |
| Last, 1st       | 73568  | 101876767       | Username         | MATH-1300-  | 47.31     | 1         | 100     |
| Last, 1st       | 78157  | 101968261       | Username         | MATH-1300-  | 47.31     | 1         | 100     |
| Last, 1st       | 80617  | 101994034       | Username         | MATH-1300-  | 83.265    | 1         | 100     |

You **must** delete these extra characters and save the file.

### 5. Grades/Actions/Import. Browse for file from Odyssey

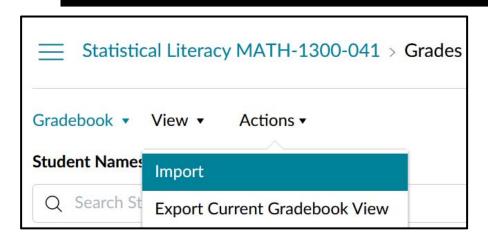

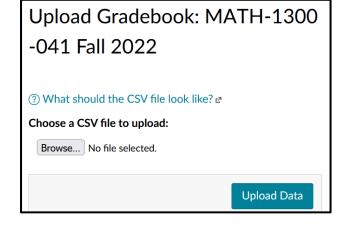

#### Choose file. Press 'Upload'.

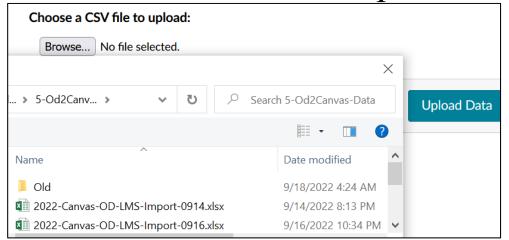

#### Must press "Save" to end

| Fall 2022     | Upload Gradebool      | . ΜΔΤΗ | -1300-0 | 41 Fall 2022 |
|---------------|-----------------------|--------|---------|--------------|
| Home          | Opioad Gradeboor      |        | 1000 0  | -1 Tall 2022 |
| Announcements |                       | ODYSY  |         |              |
| A ! t         | Student               | From   | То      |              |
| Assignments   | Nadine Adisho         |        | 60      | ^            |
| Discussions   | Alani Armendariz      |        | 62      |              |
| Grades        | Penelope Baca         |        | 64      |              |
| People        | Jannet Botello Tirado |        | 66      |              |
| Pages         | AJ Brody              |        | 68      |              |
|               | Truchell Calabaza     |        | 70      |              |
| Files         | Adrian Delgado        |        | 72      |              |
| Syllabus      | Kyle Ellwood          |        | 74      |              |
| Outcomes      | Anthony Gallegos      |        | 76      |              |
| Rubrics       | Jessica Hood          |        | 78      |              |
| 0.:           | Micah Humphrey        |        | 80      |              |
|               |                       |        |         |              |